# **I/O CARD QUICK START GUIDE**

### **For PIO-D96U/PIO-D96SU/PEX-D96S**

**English/ Oct. 2014/ Version 1.0**

### **What's in the shipping package?**

#### **The package includes the following items:**

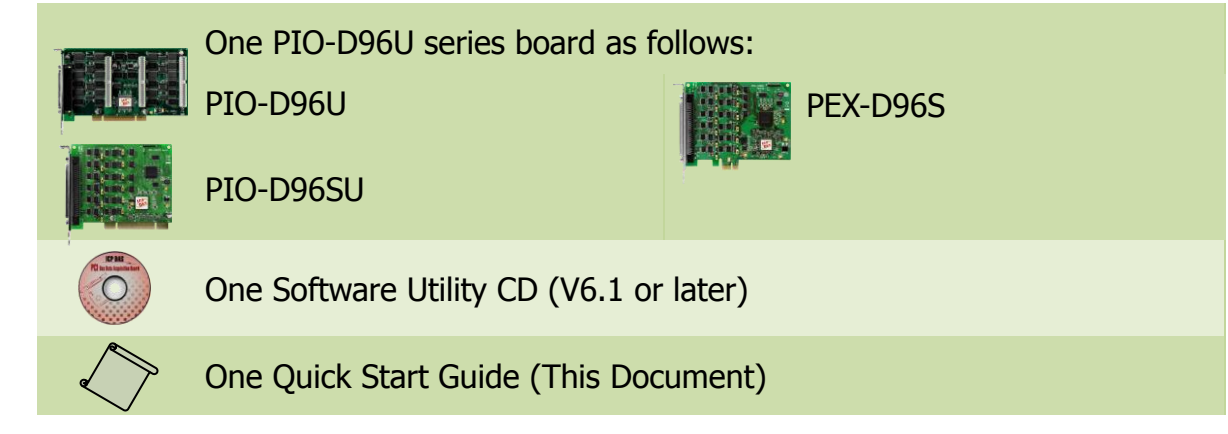

### **Installing Windows Driver**

#### **Step 1: Setup the Windows driver. The driver is located at:**

- $\blacksquare$  The UniDAQ driver supports 32-/64-bit Windows 2K/XP/2003/Vista/7/8; it is recommended to install this driver for new user: CD: \NAPDOS\PCI\UniDAQ\DLL\Driver <http://ftp.icpdas.com/pub/cd/iocard/pci/napdos/pci/unidaq/dll/driver/>
- $\Box$  The PIO-DIO driver supports Windows 98/NT/2K and 32-bit XP/ 2003/ Vista/7/8. Recommended to install this driver for have been used PIO-DIO series boards of regular user, please refer to : [http://ftp.icpdas.com/pub/cd/iocard/pci/napdos/pci/pio-dio/manual/quickstart/cl](http://ftp.icpdas.com/pub/cd/iocard/pci/napdos/pci/pio-dio/manual/quickstart/classic/) [assic/](http://ftp.icpdas.com/pub/cd/iocard/pci/napdos/pci/pio-dio/manual/quickstart/classic/)
- **Step 2: Click the "Next>" button to start the installation.**
- **Step 3: Check your DAQ Card is or not on supported list, then click the "Next>" button.**
- **Step 4: Select the installed folder, the default path is C:\ICPDAS\UniDAQ , confirm and click the "Next>" button.**
- **Step 5: Check your DAQ Card on list, then click the "Next>" button.**
- **Step 6: Click the "Next>" button on the Select Additional Tasks window.**
- **Step 7: Click the "Next>" button on the Download Information window.**
- **Step 8: Select "No, I will restart my computer later" and then click the "Finish" button.**

**For detailed information about the driver installation, please refer to Chapter 4 "Software Installation" of the user manual.**

### **Installing Hardware on PC**

- **Step 1: Shut down and power off your computer.**
- **Step 2: Remove the cover from the computer.**
- **Step 3: Select an unused PCI/PCI Express slot.**
- **Step 4: Carefully insert your I/O card into the PCI/PCI Express slot.**
- **Step 5: Replace the PC cover.**
- **Step 6: Power on the computer.**

**After powering-on the computer, please finish the Plug&Play steps according to the prompted messages.**

**For detailed information about the driver installation, please refer to Chapter 3 "Hardware Installation" of the user manual.**

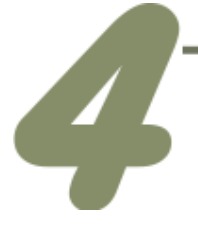

### **Pin Assignments**

#### **PIO-D96SU/PEX-D96S:**

PA00-07: Port0; PB00-07: Port1; PC00-07: Port2 PA10-17: Port3; PB10-17: Port4; PC10-17: Port5 PA20-27: Port6; PB20-27: Port7; PC20-27: Port8 PA30-37: Port9; PB30-37: Port10; PC30-37: Port11

#### **PIO-D96U:**

CON1: PA0-7(Port0); PB0-7(Port1); PC0-7(Port2) CN1: PA0-7(Port3); PB0-7(Port4); PC0-7(Port5) CN2: PA0-7(Port6); PB0-7(Port7); PC0-7(Port8) CN3: PA0-7(Port9); PB0-7(Port10); PC0-7(Port11)

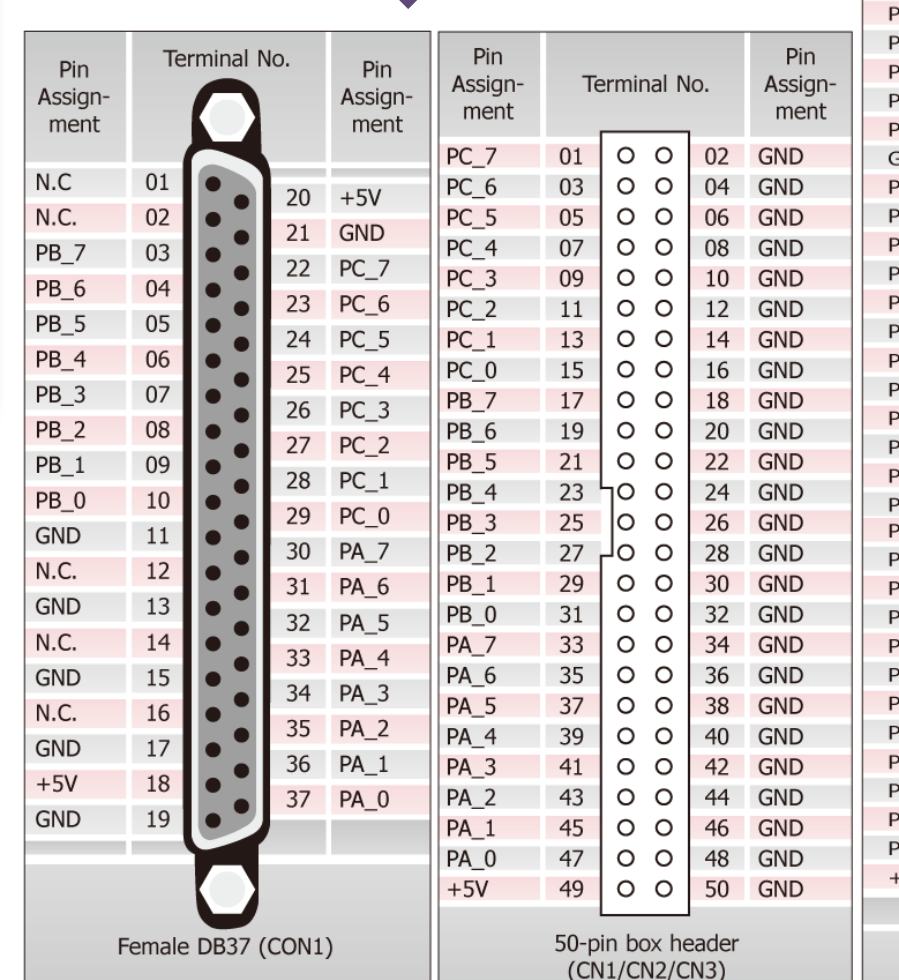

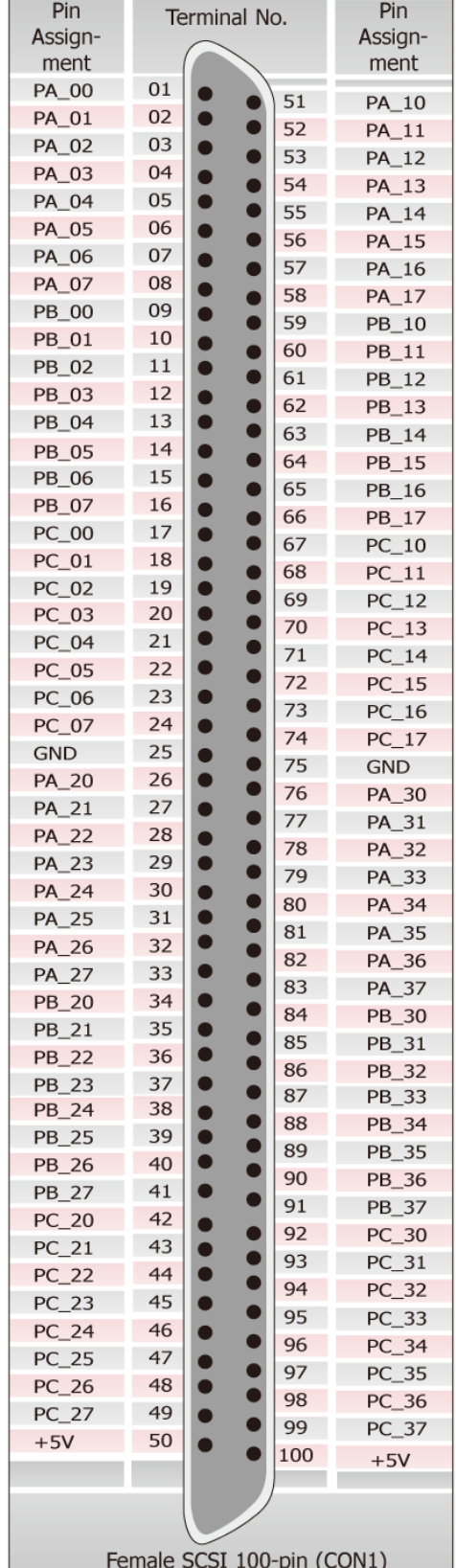

#### PIO-D96U/PIO-D96SU/PEX-D96S Quick Start Guide ICP DAS CO., LTD.

PCI/PEX Bus Digital I/O Boards

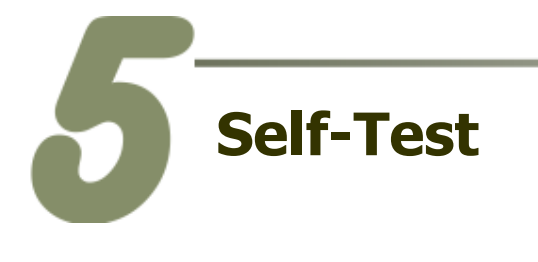

■ Self-test wiring of the PIO-D96U as follows:

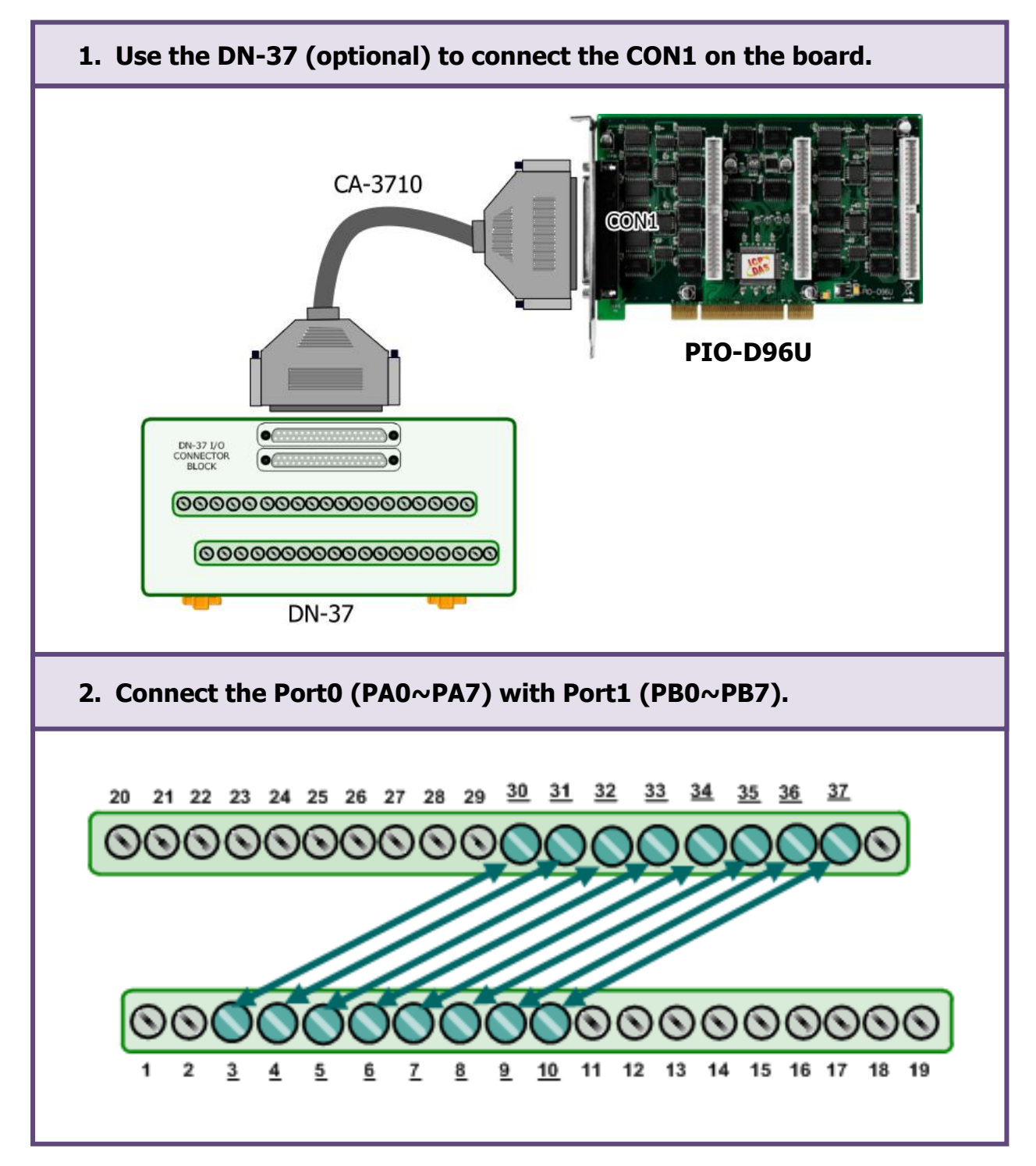

PIO-D96U/PIO-D96SU/PEX-D96S Quick Start Guide ICP DAS CO., LTD. WebSite: http:// www.icpdas.com.tw E-Mail: service@icpdas.com , service.icpdas@gmail.com

PCI/PEX Bus Digital I/O Boards

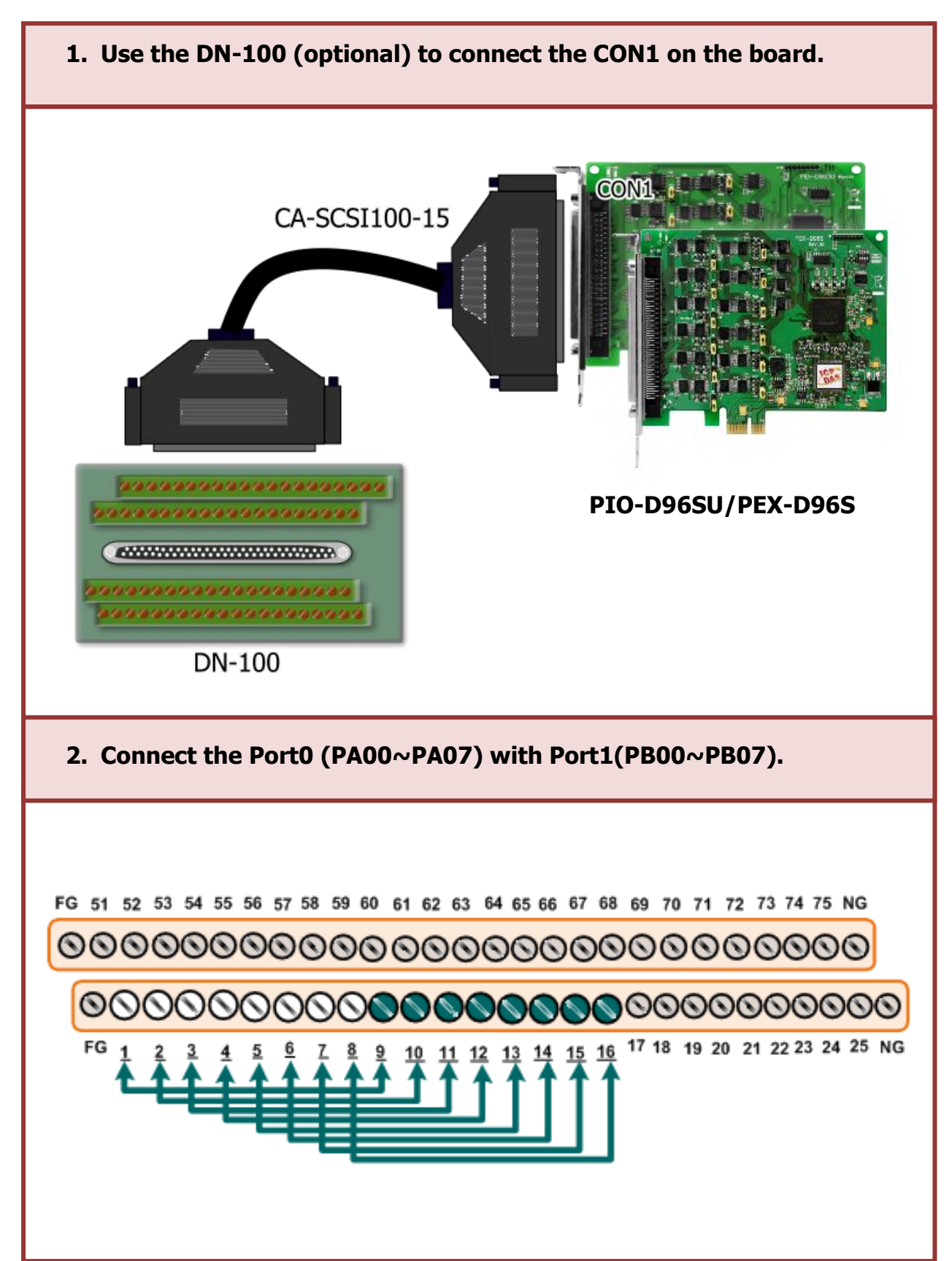

#### ■ Self-test wiring of the PIO-D96SU/PEX-D96S as follows:

#### **3. The UniDAQ Utility.exe is located in:**

This program (UniDAQ Utility) will be placed in the default path after completing installation.

Default Path: C:\ICPDAS\UniDAQ\Driver\ Double click the "UniDAQUtility.exe"

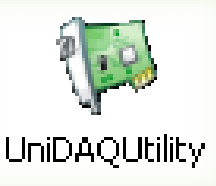

#### **4. Execute the UniDAQ Utility Program.**

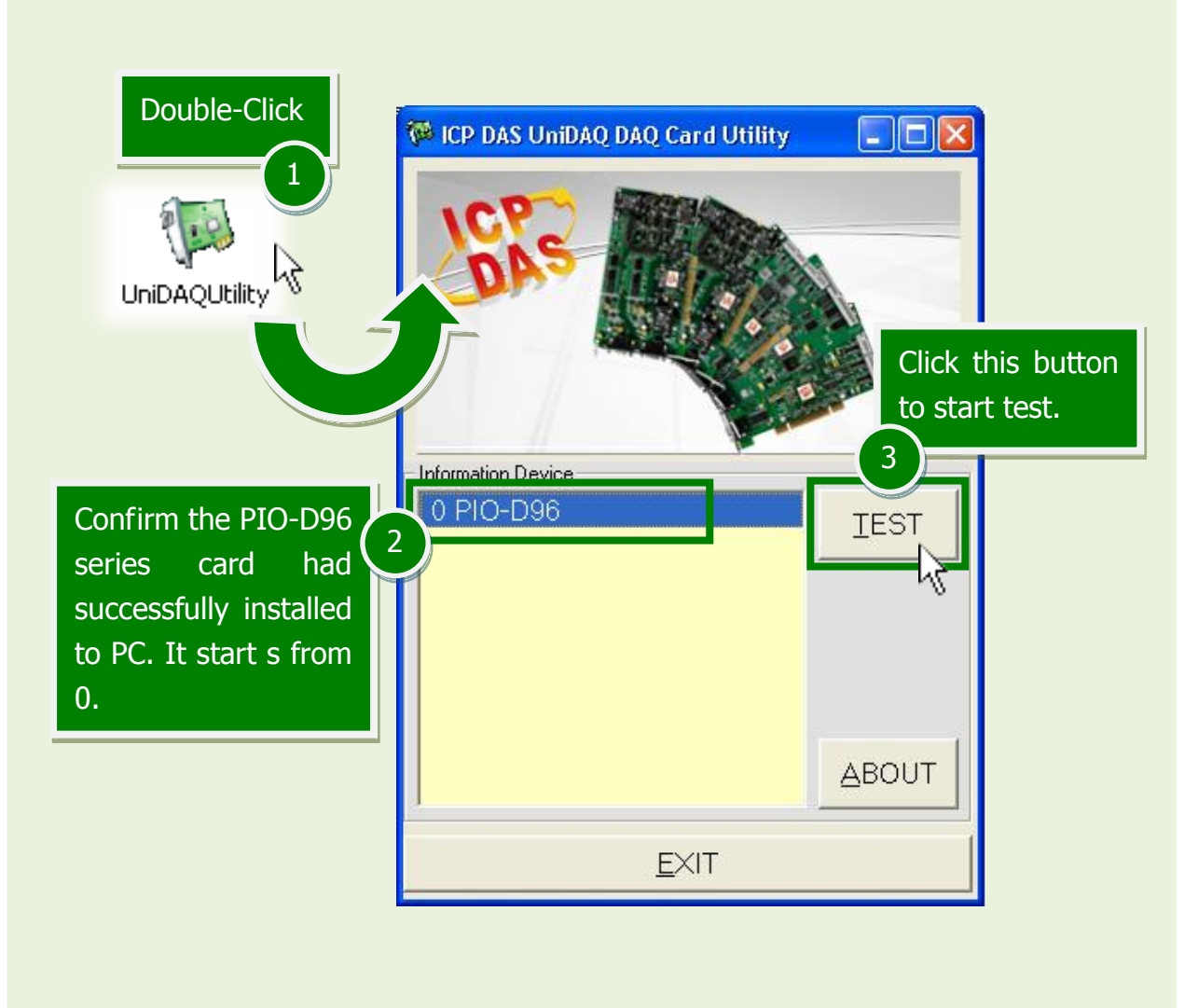

PIO-D96U/PIO-D96SU/PEX-D96S Quick Start Guide ICP DAS CO., LTD. WebSite: http:// www.icpdas.com.tw E-Mail: service@icpdas.com , service.icpdas@gmail.com

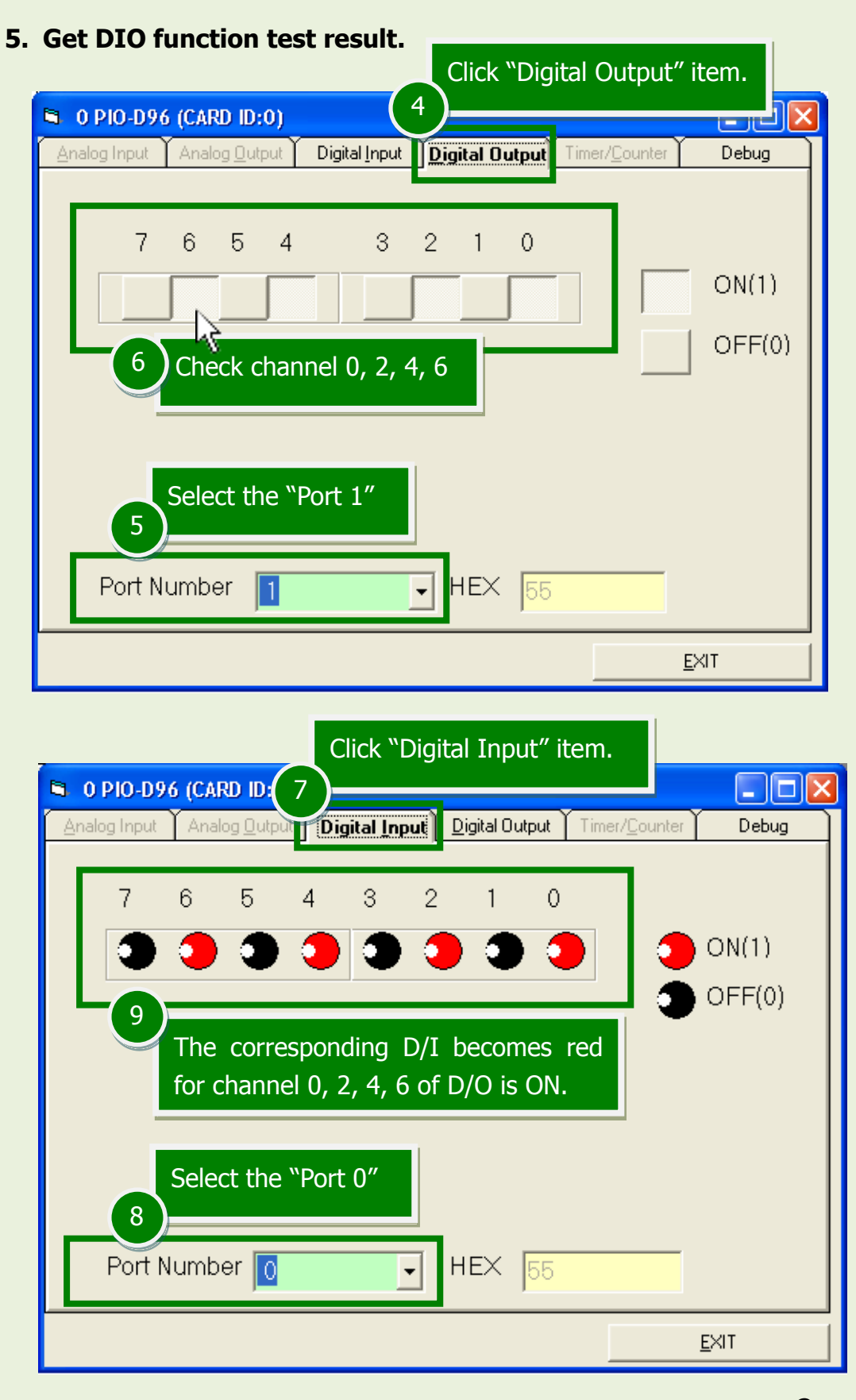

### **-Complete-**

#### PIO-D96U/PIO-D96SU/PEX-D96S Quick Start Guide ICP DAS CO., LTD.

WebSite: http:// www.icpdas.com.tw E-Mail: service@icpdas.com , service.icpdas@gmail.com

## **Related Information**

■ PIO-D96U/PIO-D96SU/PEX-D96S Series Card Product Page: [http://www.icpdas.com.tw/product/solutions/pc\\_based\\_io\\_board/pci/pio-d96.html](http://www.icpdas.com.tw/product/solutions/pc_based_io_board/pci/pio-d96.html)

■ DN-37, DN-100, CA-3710 and CA-SCSI100-15 page (optional): [http://www.icpdas.com/products/DAQ/screw\\_terminal/dn\\_37.htm](http://www.icpdas.com/products/DAQ/screw_terminal/dn_37.htm) [http://www.icpdas.com/products/DAQ/screw\\_terminal/dn\\_100.htm](http://www.icpdas.com/products/DAQ/screw_terminal/dn_100.htm) [http://www.icpdas.com/products/Accessories/cable/cable\\_selection.htm](http://www.icpdas.com/products/Accessories/cable/cable_selection.htm)

Documentation: CD:\NAPDOS\PCI\PIO-DIO\Manual\ <http://ftp.icpdas.com/pub/cd/iocard/pci/napdos/pci/pio-dio/manual/>

Software:

CD:\NAPDOS\PCI\UniDAQ\DLL\ <http://ftp.icpdas.com/pub/cd/iocard/pci/napdos/pci/unidaq/dll/>